# **Displaying actual Connectors and ports**

**On this page**

- [Using the Semantic Zoom](#page-0-0)
- [Using the Display Underlying Connectors command](#page-1-0)

When trying to see the detailed view underneath the implied relation, you can display actual Connectors and ports directly from the implied relation in the following ways:

- Using the **Semantic Zoom In** button to show actual ports and Connectors by expanding only one level into deep at a time. [How to use the](https://docs.nomagic.com/display/SYSMLP2021x/Displaying+actual+Connectors+and+ports#DisplayingactualConnectorsandports-UsingtheSemanticZoom)  [Semantic Zoom >>](https://docs.nomagic.com/display/SYSMLP2021x/Displaying+actual+Connectors+and+ports#DisplayingactualConnectorsandports-UsingtheSemanticZoom)
- $\bullet$ Using the **Display Underlying Connectors** command to show all actual ports and Connectors at once. How to use **[Display Underlying](https://docs.nomagic.com/display/SYSMLP2021x/Displaying+actual+Connectors+and+ports#DisplayingactualConnectorsandports-UsingtheDisplayUnderlyingConnectorscommand)  Connectors** [command >>](https://docs.nomagic.com/display/SYSMLP2021x/Displaying+actual+Connectors+and+ports#DisplayingactualConnectorsandports-UsingtheDisplayUnderlyingConnectorscommand)

# <span id="page-0-0"></span>**Using the Semantic Zoom**

This feature allows you to view details of the implied relation and display nested ports level by level into deep. The **Semantic Zoom In** button displays ports and/or Connectors which are underneath the implied relation by expanding only one level into deep at a time. You can use that button until all actual ports and Connectors are displayed and implied relation disappears. The **Semantic Zoom Out** button collapses displayed actual ports and/or Connectors on the diagram one level at a time.

To display/collapse actual ports and Connectors one level into deep at a time

- 1. Select the implied relation.
- 2. From its smart manipulator toolbar select:

The **Semantic Zoom In** button ( $\bigoplus$ ) to display actual ports and Connectors one level into deep.

- The **Semantic Zoom Out** button ( $\Box$ ) to collapse displayed actual ports and Connectors one level into deep.

### **Semantic Zoom In**

#### internet - (8) - LAN socket! 1. 唧 : TV Tuner power in - socket 2  $\overline{\mathbb{Q}}$ Semantic Zoom In 2. 圍 : TV Tuner LAN socket - (8) - internet  $\mathbb{R}$ **LAN** Powe Powe Semantic Zoom In 3. : TV Tuner  $TX + D1$ AN  $TX + D1$ **BI-D4** BI-D4  $BI + D4$  $BI + D4$  $BH_2D3$  $BI + D3$  $RX + 12$  $RX + D2$

BI-D3

 $RX - D2$ 

 $TX$ -\_D1

Power

BI-D3

 $RX - D2$ 

 $TX$ -\_D1

Power

#### **Semantic Zoom Out** : TV Tuner LAN LAN  $TX + D1$  $TX + D1$  $BI_$   $D4$ BI-D4 盯  $BI + D4$  $BI + D4$  $r^{\frac{1}{2}}$  $BI + D3$  $BI + D3$  $\mathbb{P}$  $RX + D2$  $RX + D2$ 月 BI-D3 BI-D3 1. ¢ **RX-D2 RX-D2**  $TX - D1$  $TX - D1$ Semantic Zoom Out Power **Power** : TV Tuner  $\frac{1}{2}$ LAN LAN  $\overline{2}$ LAN socket - (8) - internet Power Power,

Displaying/collapsing all actual ports and Connectors by using the Semantic Zoom In/Out button.

## <span id="page-1-0"></span>**Using the Display Underlying Connectors command**

You can display all actual Connectors and ports from implied relations at once with one click.

To display all actual Connectors and ports at once

- 1. Select the implied relation.
- 2. From its shortcut menu, select the **Display Underlying Connectors** command.

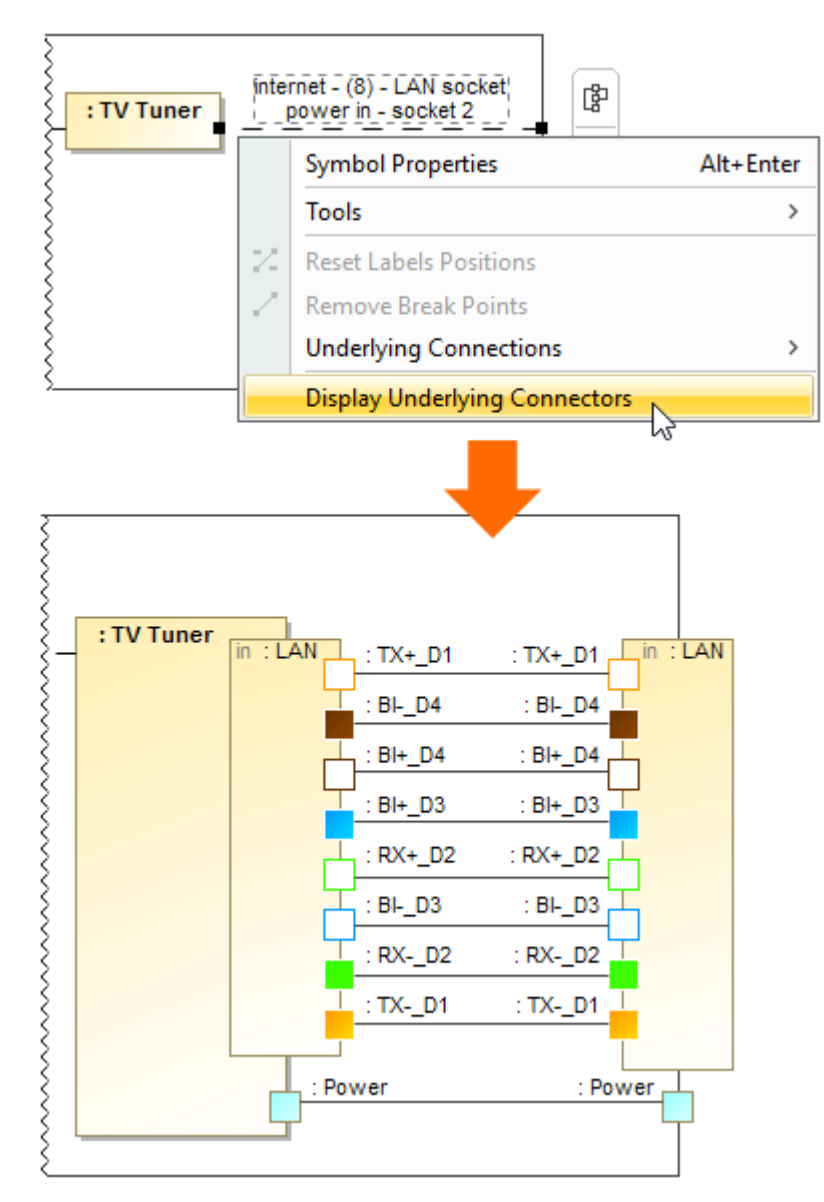

Displaying all actual Connectors and ports by using the Display Underlying Connectors command.

#### **Related pages**

- [SysML Internal Block Diagram](https://docs.nomagic.com/display/SYSMLP2021x/SysML+Internal+Block+Diagram)
- [Connecting parts through interface](https://docs.nomagic.com/display/SYSMLP2021x/Connecting+parts+through+interface)  $\bullet$
- [Hiding direction arrow on port shape](https://docs.nomagic.com/display/SYSMLP2021x/Hiding+direction+arrow+on+port+shape)
- [Displaying parts and ports](https://docs.nomagic.com/display/SYSMLP2021x/Displaying+parts+and+ports)
- [Autowiring function](https://docs.nomagic.com/display/SYSMLP2021x/Autowiring+function)
- [Property path notation](https://docs.nomagic.com/display/SYSMLP2021x/Property+path+notation)
- [Enforce Ports Compatibility mode](https://docs.nomagic.com/display/SYSMLP2021x/Enforce+Ports+Compatibility+mode)
- $\bullet$ [Displaying elements](https://docs.nomagic.com/display/MD2021x/Displaying+elements)
- [Connector](https://docs.nomagic.com/display/MD2021x/Connector)

#### **Sample model**

The sample model used in the figures on this page is the **Implied Connectors** sample model. Download [Implied Connectors.mdzip](https://docs.nomagic.com/download/attachments/64959297/Implied%20Connectors.mdzip?version=1&modificationDate=1485161901366&api=v2).

- [Proxy Port](https://docs.nomagic.com/display/SYSMLP2021x/Proxy+Port)
- [Flow Port](https://docs.nomagic.com/display/SYSMLP2021x/Flow+Port)
- [Full Port](https://docs.nomagic.com/display/SYSMLP2021x/Full+Port)